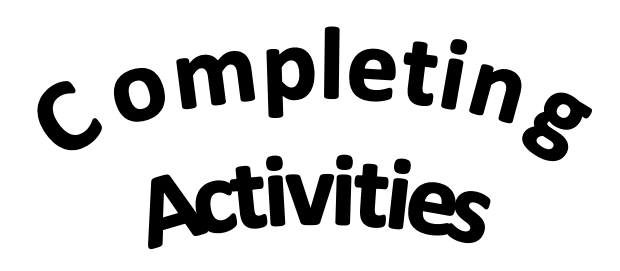

Some activities ask the children to click  $\Box$  Play  $\Box$  and others open straight away. Close windows using the cross or the back arrow.

Some activities (not games) can be saved for the teacher to see. Choose the Save and exit button.

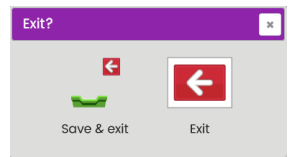

This will bring up your child's tray. You can save your work in your child's tray here (My tray) or in the tray it is linked too. Type your child's name into the box so the class teacher knows who's work it is and save.

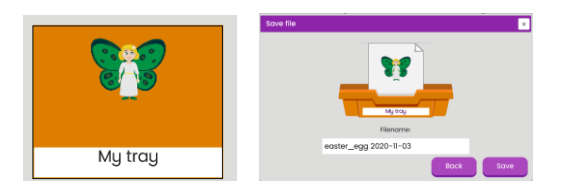

Trays

Your child can open their own tray and see their work by

clicking on the trays on the home screen.

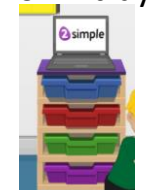

You might also find specific

activities in your child's tray or in a named tray that the teacher would like your child to do. Open them by clicking the yellow folder and save

as before.

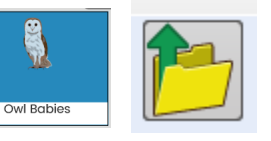

By opening your tray, you will see stickers and comments from the class Teacher or Assistant on completed work. Teachers will be regularly reviewing work completed through the day. They will aim to respond to completed activities as quickly as possible but this may not always be in the same day the child completes them.

## Remote Learnino **EYFS**

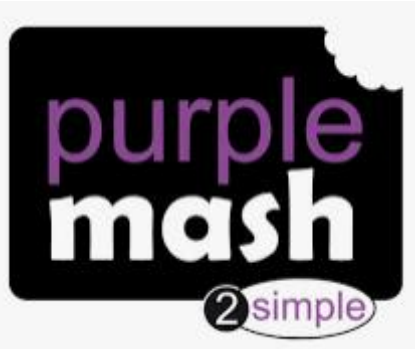

**https://www.purplemash.com/sch/hindhayes**

## **A parent guide to Purple Mash**

**Remember to email the school office if you need a paper pack of activities or if you need reminding of your child's log on details.**

 **hindhayes@educ.somerset.gov.uk**

## Mini Mash

Children in Beech, Oak and Cherry classes will access a section of Purple Mash called Mini Mash. This area is designed to support the areas of the Early Years Curriculum delivered in school and also promotes learning through play and discovery that are a crucial part of learning for children.

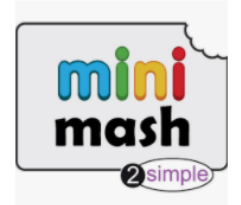

Your child's class teacher will have ensured that when your child logs on, using their individual user name and password, Purple Mash will open straight into Mini Mash.

**Mini Mash** opens into a classroom home screen. Here children can move the mouse or finger around the room and a voice tells them what the contents of each section is.

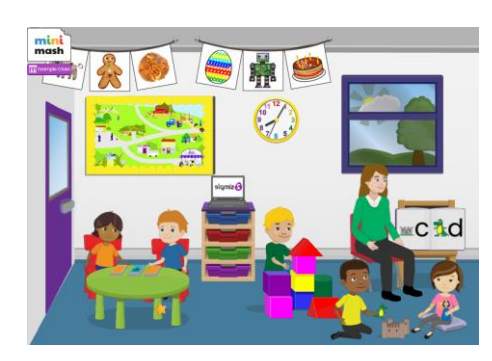

**Home Screen** Children can also go out the door to go outside. Where there are further activities.

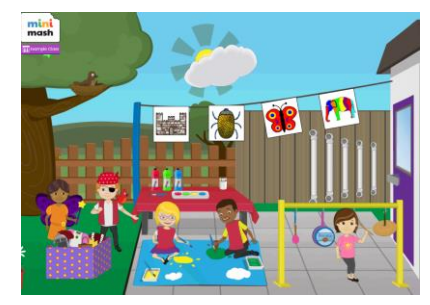

**For some part of each day it is essential that children can make choices about activities they want to complete as they would in the classroom during free-flow times.**

Teachers will also set specific activities through **Pins** or **Trays.** Read on to find out more about these.

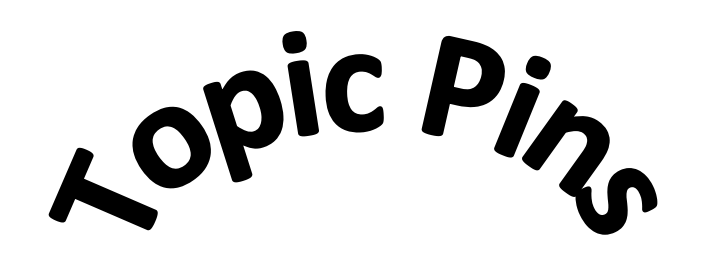

Teachers can choose areas that they would like children to work on each week. These will be **'pinned'** to the home screen. These are displayed above the window on the right hand side of the screen. Click the pin to see other pinned activities. Click the picture to open each section.

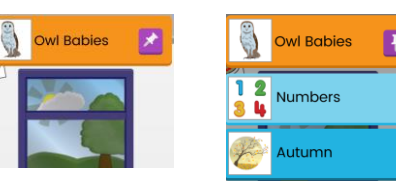

Activities for the children will show once they have clicked the picture and they can then make an activity selection from the tasks the teacher

has chosen.

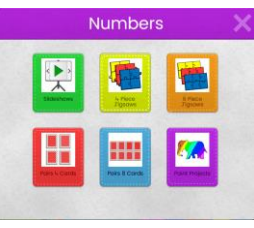